# Dépannage de Device Insights et de l'intégration Meraki dans Cisco XDR

### Table des matières

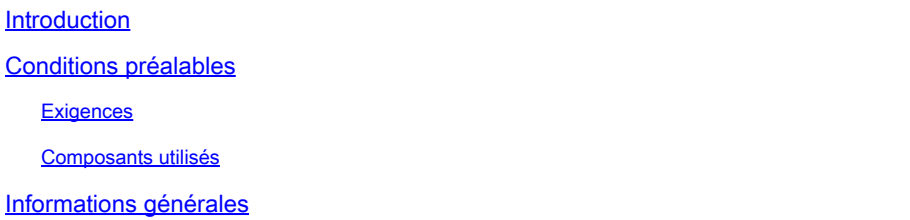

### Introduction

Ce document décrit les étapes à suivre pour configurer l'intégration et dépanner l'intégration de Device Insights et de Meraki dans Cisco XDR.

## Conditions préalables

**Exigences** 

Aucune exigence spécifique n'est associée à ce document.

#### Composants utilisés

Ce document n'est pas limité à des versions de matériel et de logiciel spécifiques.

The information in this document was created from the devices in a specific lab environment. All of the devices used in this document started with a cleared (default) configuration. Si votre réseau est en ligne, assurez-vous de bien comprendre l'incidence possible des commandes.

### Informations générales

Cisco XDR Device Insights fournit une vue unifiée des périphériques de votre entreprise qui consolide les inventaires à partir de sources de données intégrées. Pour en savoir plus sur la configuration, consultez les détails du module d'intégration [dans SecureX.](https://securex.us.security.cisco.com/integrations/available)

# Dépannage

Vérifier la connectivité

Meraki utilise la clé API comme méthode d'autorisation, avec la clé : X-Cisco-Meraki-API-•Key, et la valeur tirée du tableau de bord Meraki SM, vous pouvez utiliser Postman pour

#### tester la connectivité.

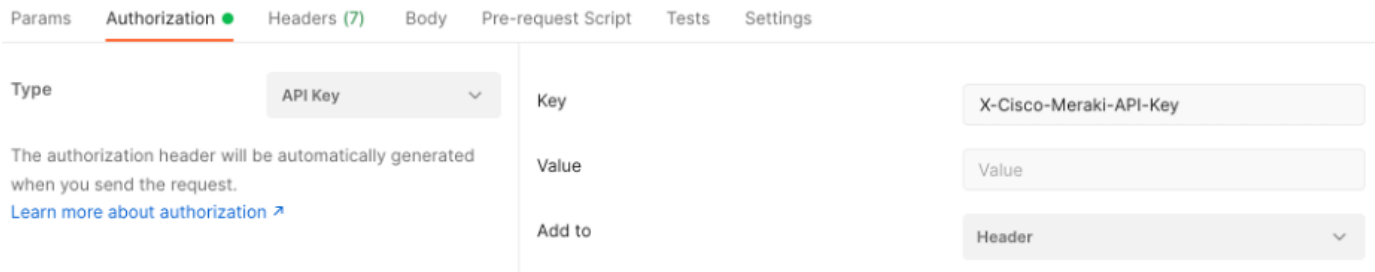

Utilisez l'appel Meraki de base pour obtenir des terminaux SM : [https://api](https://api-mp.meraki.com/api/v1/networks/N_659777345409781795/sm/devices)[mp.meraki.com/api/v1/networks/<SM network IS>/sm/devices](https://api-mp.meraki.com/api/v1/networks/N_659777345409781795/sm/devices).

[Documentation de](https://developer.cisco.com/meraki/api-v1/) pagination de l'API Meraki.

#### ID réseau incorrect

- Assurez-vous que le préfixe N\_ est utilisé dans le champ ID réseau.
- Il est possible que N\_ ne soit pas le préfixe correct, vous devez l'utiliser pour permettre à l'API de récupérer le préfixe correct.

#### Périphérique affiché comme non géré

- Géré signifie qu'il est géré par un MDM. Si le périphérique est affiché comme non géré, les périphériques Windows doivent être ajoutés au travail ou à l'école Access et l'agent doit être installé.
- Les MacOs ont besoin d'un profil de gestion et d'un agent.

Si le problème persiste avec l'intégration de Device Insights et de Meraki, reportez-vous à l'article pour collecter les journaux HAR à partir du navigateur et contacter le support TAC afin d'effectuer une analyse plus approfondie.

#### À propos de cette traduction

Cisco a traduit ce document en traduction automatisée vérifiée par une personne dans le cadre d'un service mondial permettant à nos utilisateurs d'obtenir le contenu d'assistance dans leur propre langue.

Il convient cependant de noter que même la meilleure traduction automatisée ne sera pas aussi précise que celle fournie par un traducteur professionnel.